## Essential Google Operators for SEOs and Content Marketers

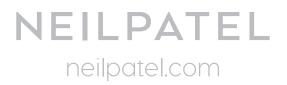

| Google Operators                     | How it works                                                                                                    | Search example                                                                                                    | Special Notes                                                                                                    |
|--------------------------------------|----------------------------------------------------------------------------------------------------|----------------------------------------------------------------------------------------------------|----------------------------------------------------------------------------------------------------|
| minus sign<br>"_"                    | This will exclude<br>specific word from<br>your search results.                                                                           | Neil Patel -"Quick<br>Sprout"                                                                                                    | You can also stick<br>the minus in front<br>of any normal word<br>you search.                                                                                                    |
| quotes<br>"insert keywords<br>here…" | If you want to be 100%<br>sure that only results<br>with a specific phrase<br>are shown, you need to<br>put them in quotations.           | "content strategy"                                                                                                    | This helps you<br>remove any<br>irrelevant results.                                                                                                    |
| Quotes for domain<br>"site:"         | If you want to explore<br>a particular site and all<br>of its pages then it<br>works best.                                                | site:quicksprout.com<br>(For getting all pages)<br>site:<br>boostblogtraffic.com<br>content marketing (for<br>getting writers)<br>site: quicksprout.com<br>infographic (For<br>getting pictures) | <ul><li>1.lt could also be use</li><li>to find writer</li><li>2.Find Guest post</li><li>location</li><li>3.Find pictures</li></ul>                                                                                                    |
| Specific Title Topic<br>"intitle:"   | This search operator<br>will help you to find a<br>certain type of article<br>(e.g. a list, a summary,<br>etc.) for research<br>purposes. | intitle:"email marketing<br>tips"<br>intitle: email marketing<br>tips<br>intitle:email<br>intitle:marketing<br>intitle:tips                                                                      | If you use it without<br>quotations in this<br>particular situation,<br>Google will bring up<br>results where "email"<br>is always in the title,<br>but marketing and<br>tips are just mention-<br>ed somewhere else<br>on the page.<br>If you want to be<br>100% sure of your<br>results, break it down<br>like this. |

| Google Operators                                                      | How it works                                                                                                    | Search example                                                                                                    | Special Notes                                                                                                    |
|-----------------------------------------------------------------------|----------------------------------------------------------------------------------------------------|----------------------------------------------------------------------------------------------------|----------------------------------------------------------------------------------------------------|
| link building footprints<br>"inurl:"                                  | This operator will help<br>you to find out niche<br>specific link building<br>opportunity.                                                             | inurl:"submit guest<br>post"<br>inurl:"Resource pages"<br>inurl: "Health blog"                                               | Consider that you<br>could get hundreds<br>of potential leads<br>with this single<br>footprint. If you find<br>a few other good<br>ones, you'll be set<br>for a while. |
| For country specific<br>content<br>Keyword inurl:.Domain<br>extension | This operator will help<br>you to find targeted<br>content for targeted<br>country.                                                                    | Health inurl:.uk                                                                                                    | You could use this<br>search operator to<br>search for domains<br>with any tld.                                                                                        |
| For 2 Things<br>"OR"                                                  | When you use the "OR"<br>operator, Google<br>realizes that any page<br>that contains the<br>keyword on the left or<br>right of it is relevant.         | apples OR oranges<br>apples oranges<br>inurl:"submit guest<br>post" "content<br>marketing" OR SEO                            | You can use this "OR"<br>with your any other<br>search strings as here<br>shown in third search<br>example                                                             |
| For Brand and Name<br>Mentions<br>"KW 1" OR "KW 2"<br>OR KW 3         | By this operator you<br>can find brand<br>mentions, when<br>people mention or link<br>to you and contact<br>them if they haven't<br>contacted you.     | "Neil Patel" OR "Quick<br>Sprout" OR Quicksprout<br>"Neil Patel" OR "Quick<br>Sprout" OR Quicksprout<br>site:Quicksprout.com | operator from earlier.                                                                                                    |
| Use a wildcard for<br>Specific post<br>"*"                            | When you include this<br>in any search, it tells<br>Google to replace it<br>with any word(s). It will<br>put multiple words in<br>its place sometimes. | top * marketing books<br>best * marketing<br>resources                                                                       | It is also known as an<br>asterisk "*"                                                                                                    |

| Google Operators                                                            | How it works                                                                                                    | Search example                                                                                                    | Special Notes                                                                                                    |
|-----------------------------------------------------------------------------|----------------------------------------------------------------------------------------------------|----------------------------------------------------------------------------------------------------|----------------------------------------------------------------------------------------------------|
| Find a range of result<br>"."                                               | This operator will helps<br>you to search a range<br>of topics.                                                                                   | "best 550 nutrition"<br>tips                                                                                                    | It will bring you<br>results that contain                                                                                |
| For specific file types<br>"filetype:"                                      | The "filetype:" operator<br>lets you specify any<br>one of a number of<br>different file formats:                                                 | "PDF:"<br>"rtf:'                                                                                                    | You can combine this<br>with a regular search,<br>or with any of the<br>search operators that<br>we've looked at so far. |
| Find books of your<br>favorite bloggers<br>site:website.com<br>filetype:pdf | One potential use for<br>this search operator is<br>to find any free ebooks<br>or guides a blogger has<br>released.                               | site:<br>iwillteachyoutoberi-<br>ch.com<br>filetype:pdf                                                                                                    | You will get the few<br>dozen PDFs that<br>Author has published<br>over the years                                        |
| Backup for research<br>"cache:"                                             | All you do is add<br>"cache:" before a URL,<br>and Google will show<br>you a cached version<br>of a page, as well as<br>when it was last visited. | cache:http://www.quic<br>ksprout.com/2013/06/<br>17/how-i-built-my-first-<br>business-through-<br>email-marketing/                                                                                  | You need to be using<br>Chrome or Google as<br>the search engine for<br>it to work.                                      |
| Getting related results<br>"related:"                                       | The "related:" search<br>operator can come in<br>really handy when you<br>want to find similar<br>sites or content.                               | related:<br>www.quicksprout.com<br>related:<br>https://blog.kissmetri<br>cs.com/44-content-ma<br>rketing-resources/<br>related:<br>http://blog.hubspot.<br>com/marketing/blog<br>-promotion-tactics | Quickly find top sites<br>in a niche<br>Find similar content<br>Find more potential<br>backlink sources                  |